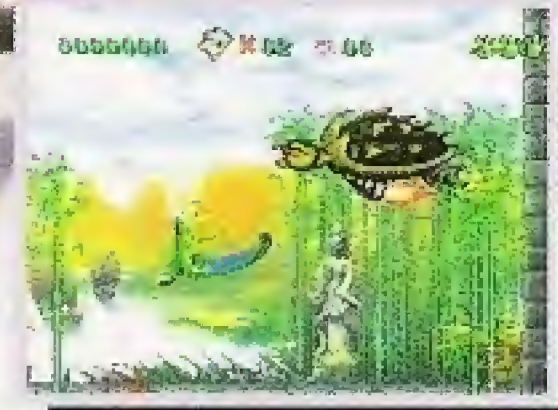

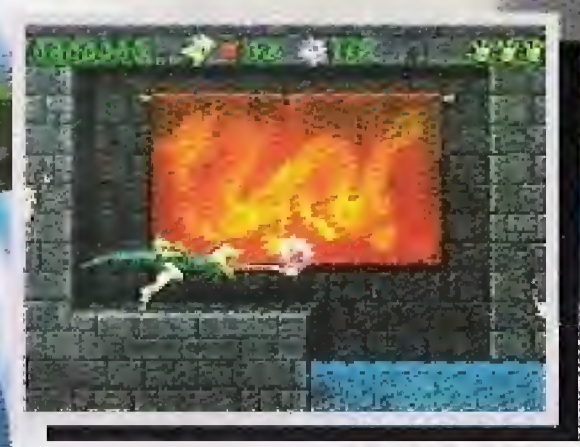

#### 6Q140-M

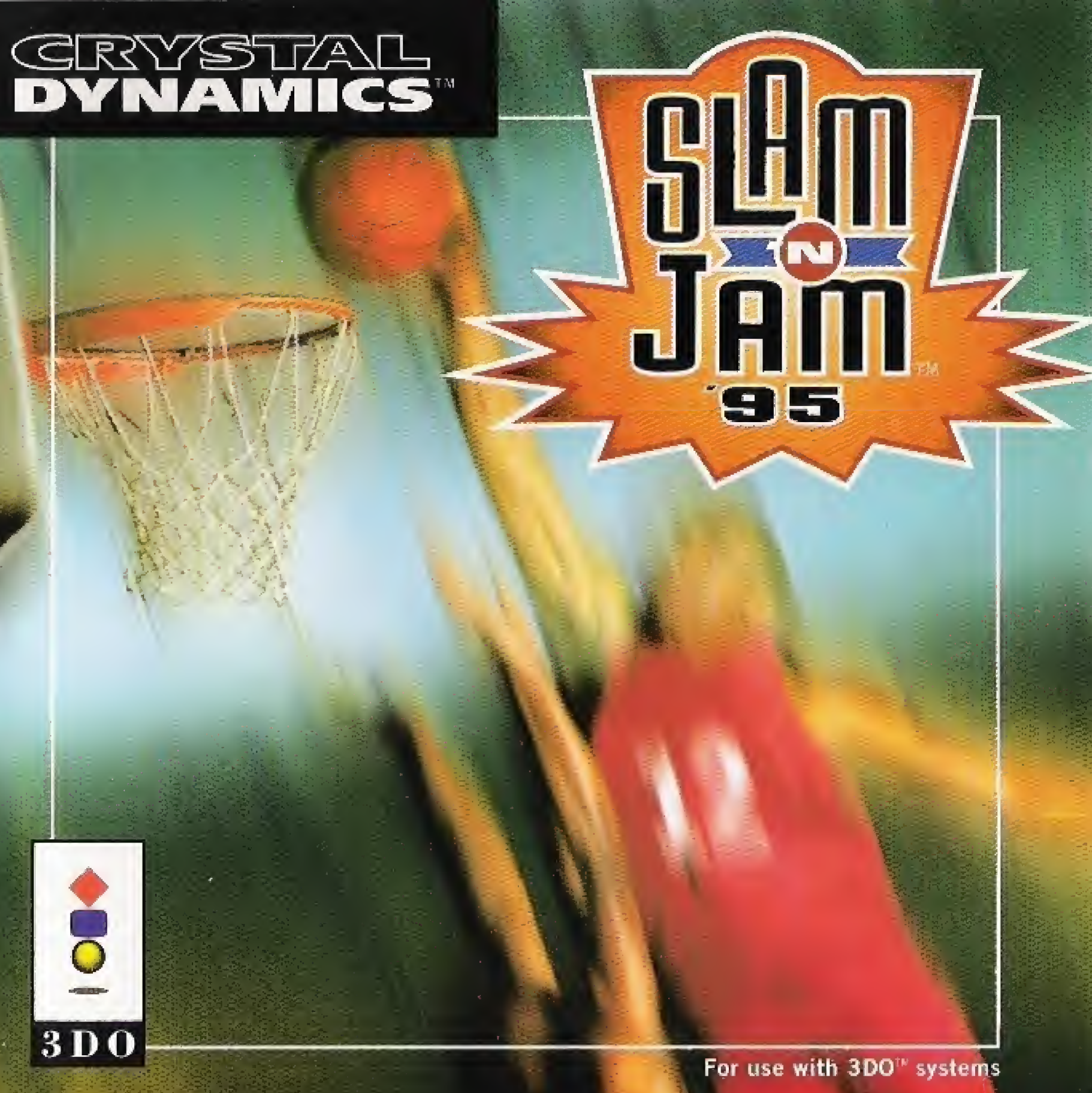

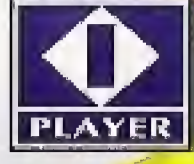

<mark>Crystal Dynamik.</mark><br>Dynamicy <mark>GMD, Illia 300 logos and Interactive Multiplayer are trademarks of The 30C</mark> Company. This game is licensed for home play on the 300 Interactive Multiplayer syst Unauthorized copying, reproduction, rental, public performance or broadcast of this violation of applicable laws. © 1995 Crystal Dynamics. All Rights Reserved. Th praduct contains videa compressed using Duck TrueMotion®. Duck TrueMotion® is a registered trademark of the Duck Corporation. Developed and manufactured in the U

**TM** 

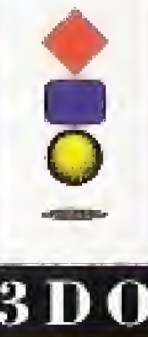

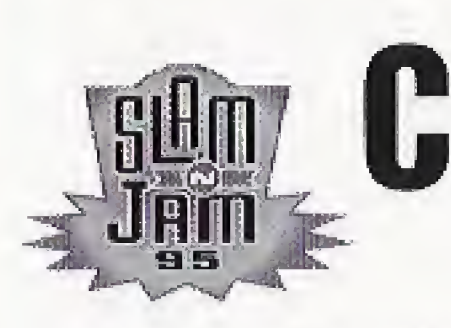

Game Set-Up The Voice Control Pad Main Menu 6

- -Exhibition -New Seaso  $-$ Continue
- -New Playo
- $-$ Continue
- $-G$ ame Stati
- -Options 13

# ADDITIONAL INFO

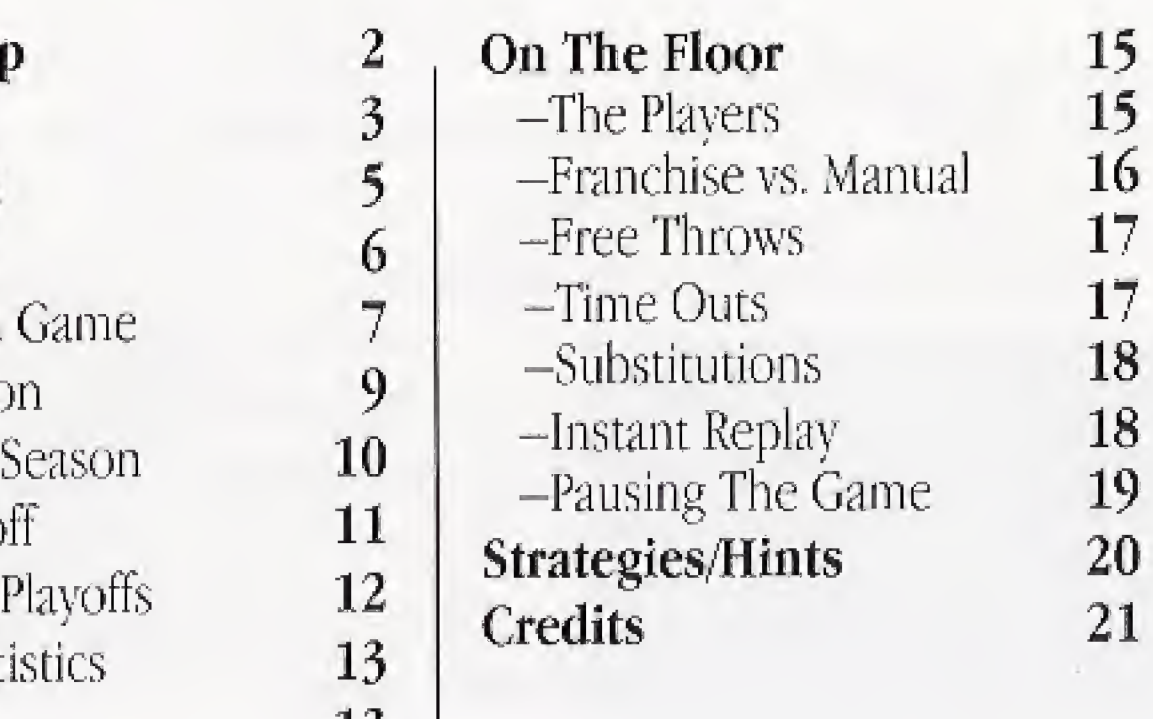

FOR MORE SLAM 'N JAM \*95 GAME HINTS, CALL

## 1-900-737-4SOS (4767)

#### SLAM 'N JAM '95 1

\$0.85/MINUTE -18+ Touch Tone Only FOR TECHNICAL SUPPORT OR WARRANTY REPLACEMENT, call 415-473-3434 Presented by Crystal Dynamics of Palo Alto, California

# **Contents**

# **Game Set-up**

## THE HOOK UP

1. Set up your 3DQ Interactive Multiplayer, following the steps in the owner's manual.

2. Plug your controller into the Control Port.

3. Press the POWER SWITCH to turn the unit ON.

4, Press the OPEN/CLOSE Button to open the CD Drawer. Place the Slam 'N Jam '95 CD in the drawer, label side up. Press the OPEN/CLOSE Button again to close the drawer.

5. Strap it on. Play hard.

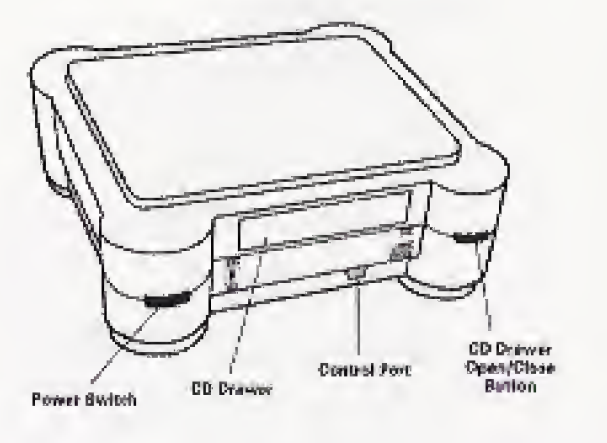

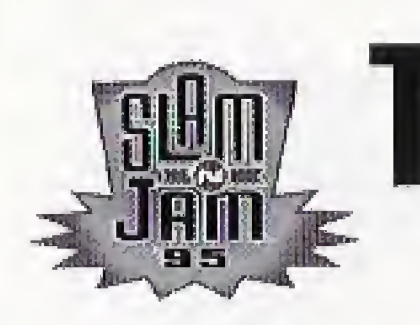

# The Voice

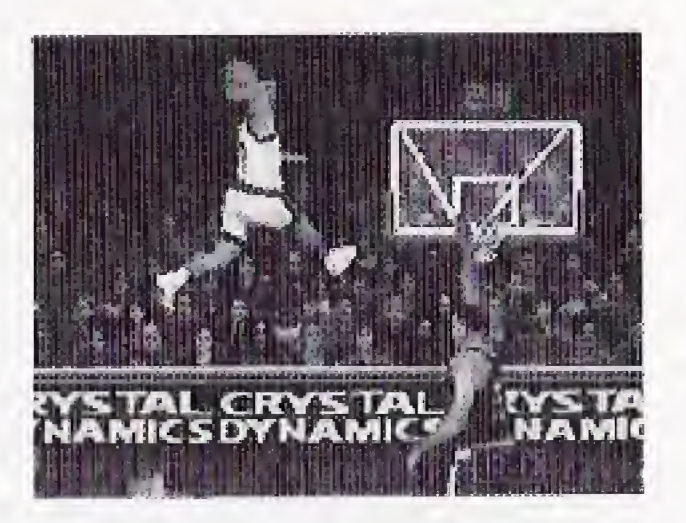

The clock is ticking ... less than :30 left. The game is dose. <sup>A</sup> jumper, A lay up. Or a dunk will tie it all. A three pointer will win it.

From the inbound the "D" is tight. When I receive the pass I'm immediatly double-teamed. Looking for help, <sup>I</sup> pull up my dribble and try to shake off the defenders, who are now breathing all over me. I see an opening and fling a pass cross court.

It's a good pass, but a floater. An elbow, a shove and the ball is in a defender's hand. It's a foot race. The ball handler is driving like a runaway train toward the basket, Out of nowhere, it's a three on <sup>i</sup> one.

It's just me, them and the basket.

The forward tries to showboat. He shoots a pass around his back.

It's up to me. I take a deep breath and reach out and pick his pocket, stealing the ball as he races by.

I take the ball and rip towards half-court, uncontested. My team waits, as I blast full speed.

Suddenly I'm at the top of the key, rising and rising ....

Flush. A tie.

: 18 left.

Now the ball's in your court. Get to it.

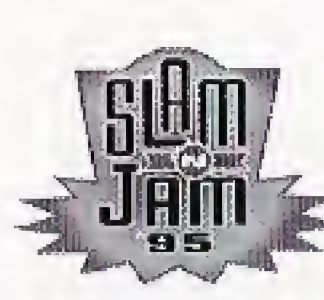

# **Control Pad**

**OFFENSE** D-Pad: Moves player around court. Highlights player to receive a pass. A Button: Shakes defenders. Tap while running for speed burst. B Button + D-Pad: Pass to designated player. C Button: Shoot. Left shift Button: Isolates ball handler in open court. Right shift Button: Set picks or screen to create an open shot. PLAY/PAUSE Button: Pause game to quit or call time-out. X (STOP) Button: Instant replay.

DEFENSE A Button: Attempt to steal from the ball handler. Tap while running for speed burst, **B Button:** Toggles through defensive players. C Button: Block or rebound. Left shift Button: Double teams from left side. Right shift Button: Double team from right side, PLAY/PAUSE Button: Pause game or quit existing game. X (STOP) Button: Instant replay. Let's see it again!

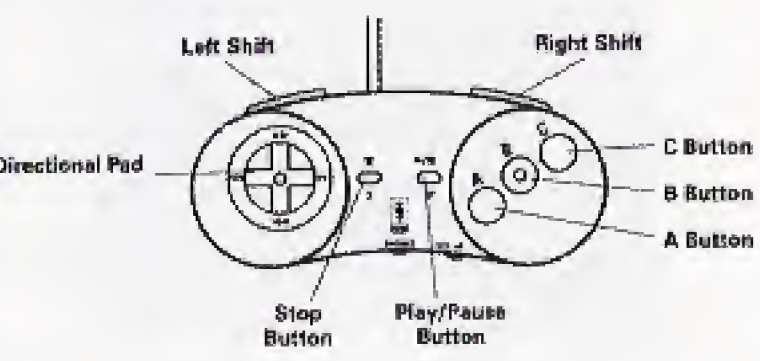

### SLAM 'N JAN

# **Main Menu**

## GAME CHOICES/OPTIONS

Press the D-Pad UP/DOWN to highlight game choices, then press PLAY to select. Press the **D-Pad** LEFT or RIGHT to highlight additional selection options, Press the D-Pad UP/DOWN to continue selecting options. Highlight MAIN MENU and press PLAY to exit, or highlight CONTINUE and press PLAY to confirm current selections.

The Main Menu has these seven options;

EXHIBITION GAME. Single exhibition match between two teams that does not affect season or playoff standings. NEW SEASON. Allows you to set up and play a full or reduced season with any team against the computer or a friend. CONTINUE SEASON. Play the next game in current season. Statistics and standings are affected by game play.

EXHIBITION GAME **JEW SEASON CONTINUE SEASON** NEW PLAYOFFS **CONTINUE PLAYERS STATISTICS GPTIONS** 

> From MAIN MENU, press the D-Pad UP or DOWN to highlight EXHIBITION GAME. Then press PLAY.

NEW PLAYOFF. Pick a team and play until you're either knocked out or take home the championship.

CONTINUE PLAYOFF. Play the next game in current playoff. STATISTICS. View current season standings and statistics, Statistics are saved after every season or playoff game,

**OPTIONS.** This screen allows you to change options for the next

## EXHIBITION GAME

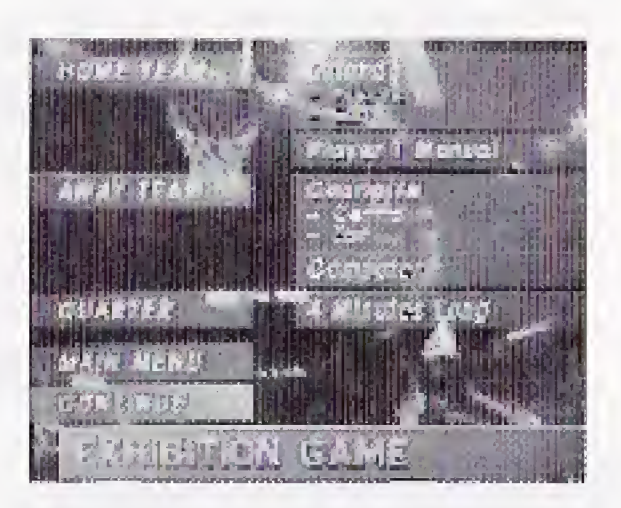

### SLAM 'N JAM '95

game.

This is a single exhibition match before the new season. Exhibition places your team against any opponent as a warm-up to the upcoming season.

#### Team Selection.

- Press the **D-Pad** UP or DOWN to highlight home or away team.
- Press the D-Pad LEFT or RIGHT or press A Button to choose a team.
- Press the **B Button** to switch conferences.
- Press the **C Button** to switch divisions.

• When satisfied with your selection press D-Pad UP or DOWN to move to the next option.

Player Mode. Press the D-Pad LEFT or RIGHT to designate the desired mode of play. SNJ '95 can he played with one or two players, either in MANUAL PLAY or FRANCHISE player mode. Press the D-Pad UP or DOWN to continue with the next option.

Quarter Length. Highlight QUARTER then press the D-Pad LEFT or RIGHT to select quarter length of 2, 4, 6, 8, or 12 minutes.

select the substitution screen. See the "On The Floor" section of the manual for substitution instructions.

CONTINUE. When you have completed your selections, press the D-Pad UP or DOWN to highlight CONTINUE, Press PLAY to compare the starting lineups.

Allows you to set up a new basketball season. Season calendar and all your player stats will be saved after each game,

Scouting Report Screen. This screen shows the Home and Away team

Press PLAY to exit the screen.

starters and statistics, Here is the first look at your team's height (HGT), shooting percentages (SHOOTS), court speed (SPD), ball handling (BH), and defensive rating (DEP), as well as your team's overall league ranking,

At this screen you can also substitute players. Highlight STARTERS and press PIAY to

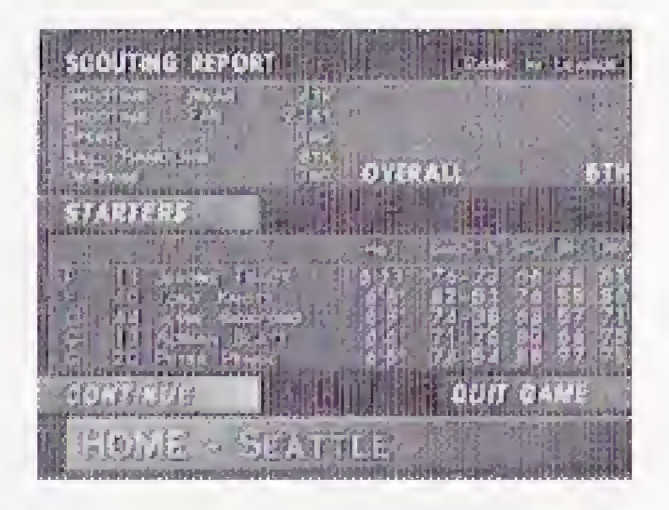

To start game highlight CONTINUE and press PIAY.

(Note: Home team always wears white uniforms and will start the game protecting the near court.)

## NEW SEASON

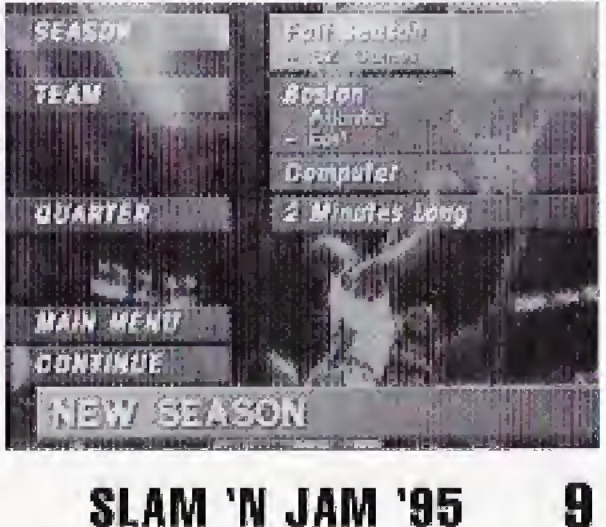

#### START FROM MAIN MENU.

Highlight NEW SEASON and press PLAY. Press the D-Pad UP or DOWN to highlight SEASON. Press the D-Pad LEFT or RIGHT to select season length;

- Full Season 82 games Each Team Twice 52 games
	-
- Each Team Once 26 games Half the Teams 12 or 13 games.

Team Selection. Same as EXHIBITION GAME. Player Mode. Same as EXHIBITION GAME. Quarter Length. Same as EXHIBITION GAME, CONTINUE. Same as EXHIBITION GAME. Scouting Report. Same as EXHIBITION GAME.

## CONTINUE SEASON

Highlight CONTINUE SEASON and press PLAY.

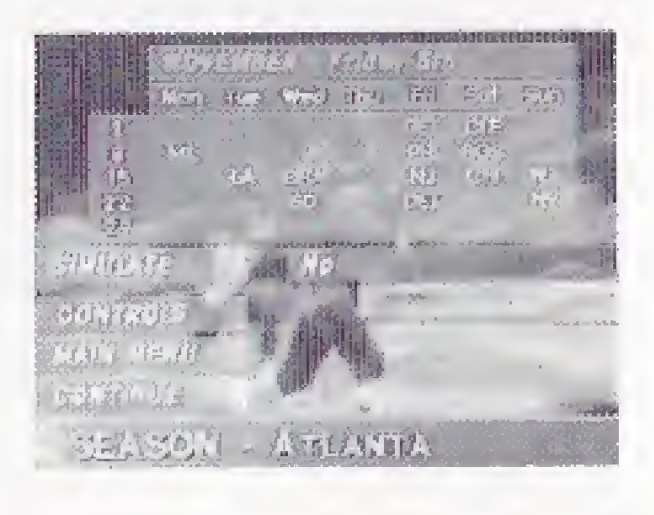

This game option allows you to continue a saved season. (See NEW SEASON)

START FROM MAIN MENU.

Highlight NEW PLAYOFF and press PLAY. Make the following selections to begin with Plavoffs: i\*

SIMULATE. This option lets you simulate a game without playing it. Highlight SIMULATE and press the D-Pad LEFT or RIGHT to turn SIM-ULATE ON or OFF. Your next opponent is highlighted on the season calendar, Highlight CONTINUE and press PLAY and you will be advanced to your next scheduled opponent.

NEW PLAYOFF

Make a new playoff schedule and play only post season matches.

CONTROLS. Highlight CONTROLS and press PLAY to select between a human or computer opponent.

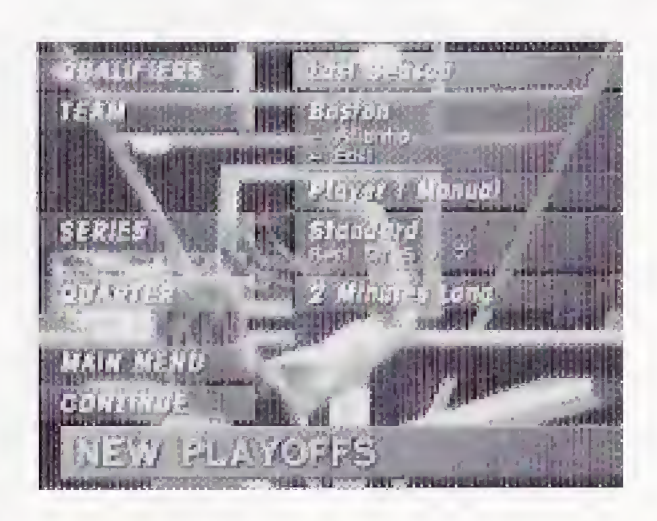

## START FROM THE MAIN MENU.

QUALIFIERS. last Season or Random. Last season refers to the last season played. Random is the random selection of teams for the playoffs. Press the D-Pad to highlight.

## SLAM 'N JAM '35 11

### Player Mode. Same as EXHIBITION GAME. SERIES. Press the D-Pad LEFT or RIGHT to highlight.

- Standard: The team that wins 5 out of 7 games advances,
- Short: The winner of 2 out of 3 games played advances.
- Knockout: The first team to win advances.

QUARTER. Same as EXHIBITION GAME.

### Highlight CONTINUE PLAYOFF and press PLAY.

The PLAYOFF screen will appear with the following options:

Note: SNJ '93 allows you to save either a season or a playoff bracket, if you select NEW PLAYOFF and have an existing season saved, you will be \* prompted to cancel the season in progress.

## CONTINUE PLAYOFF

Play the next game in a saved playoff series. (See NEW PLAYOFFS)

Highlight CONTINUE and press PLAY to view the PLAYOFF TREE, which shows vour bracket, who you will play next, and your current win-loss record,

### START FROM THE MAIN MENU.

- SIMULATE: Same as NEW PLAYOFFS
- \* CONTROLS: Same as NEW PLAYOFFS

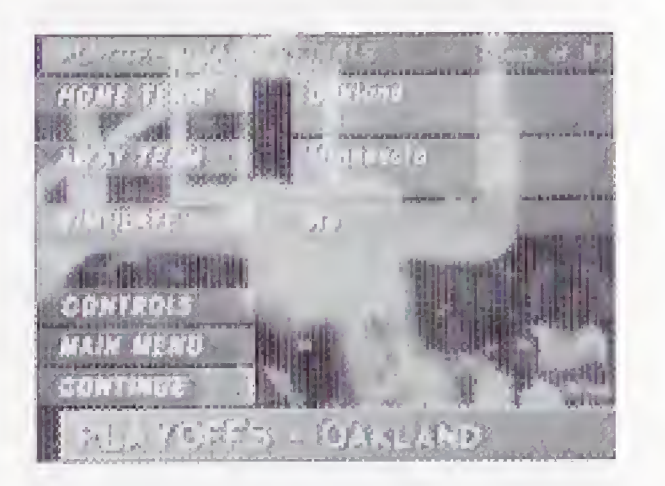

- 
- 

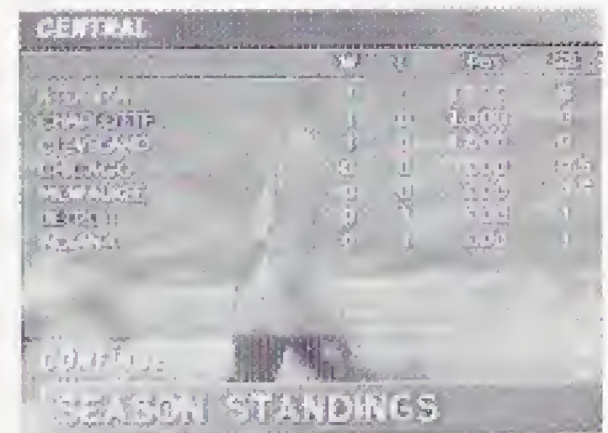

STATISTICS Check out league stats.

## START FROM THE MAIN MENU.

Highlight STATISTICS and press PLAY. These are the current statistics from the NEW and CONTINUE SEASON modes. It displays league season standings, in addition to the Top 10 season leaders in the following statistical categories: Scoring, Field Coal %, 3-pt. Field Goal %, Free Throw %, Rebounds, Steals and Blocked Shots. Press **D-Pad** the LEFT or RIGHT to go through the various categories.

<sup>a</sup> piians

Select options for game play.

### START FROM THE MAIN MENU.

Highlight OPTIONS and press PLAY. Press the **D-Pad** UP/DOWN to go through options. Press the D-Pad LEFT/RIGHT to choose, To exit any screen press PLAY,

Sound FX. ON or OFF, Select OFF to mute all sound effects.

COMMENTARY. ON or OFF. Select OFF to mute Van Earl Wright's color commentary,

DIFFICULTY. Select the computer player's difficulty level.

BOUNDARIES. ON or OFF. Select OFF to prevent your player from stepping out of bounds.

FOULS. OFF, LENIENT, or STRICT. Select the amount of referee intervention.

THE PLAYERS Each player is recognized by position. Shooting is reflected in player designations. Guards and forwards shoot better from the perimeter than centers do. Guards are the best ball handlers. Centers, the tallest players, block and shoot well inside the paint, Power forwards are big and strong enough to dominate a game.

FATIGUE. OFF, ON-MANUAL or ON-AUTOMATIC. Select ON-MANUAL to let you substitute fatigued players. Select ON-AUTOMATIC to let the computer substitute your players as they

become fatigued.

SWITCH ENDS. Select OFF to prevent your team from switching ends at halftime.

CONTINUE. Highlight and press PLAY to exit the options screen.

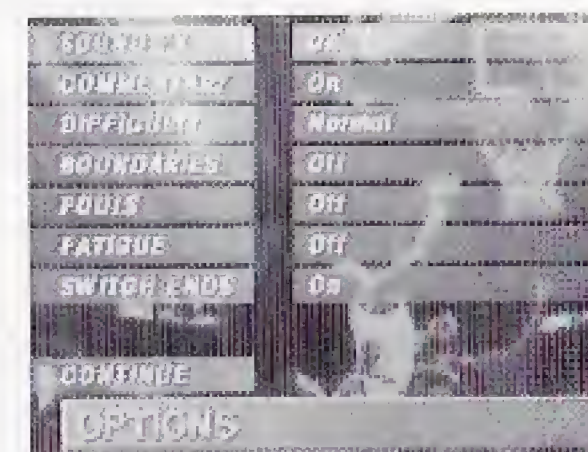

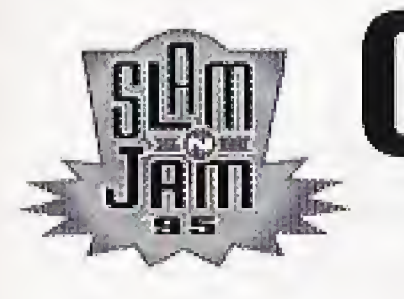

# **On The Floor**

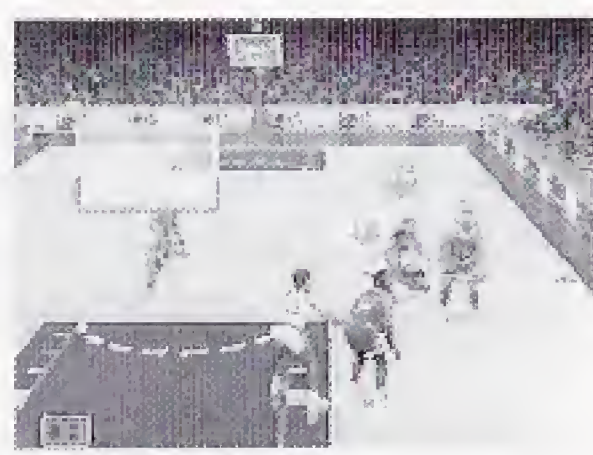

Player designations, G- Guard PG- Point Guard F- Forward PF- Power Forward C- Center

Player Skills. Each player's skill levels are measured in statistical percentages. 100% equals the highest possible skill level.

### SLAM 'N JAM '95 15

fS

Player Stamina. When FATIGUE is on, a player's performance is measured by his stamina (SIAM) as shown on the statistics screen, 100% STAM equals a player at his peak performance level. As the SIAM % decreases, the player's performance decreases as well. Benched players will recover their SIAM, so substitute wisely.

# FRANCHISE VS. MANUAL

Franchise mode allows you to play as a premier player for a quarter, a half, or the whole game. You can select your favorite player in any position.

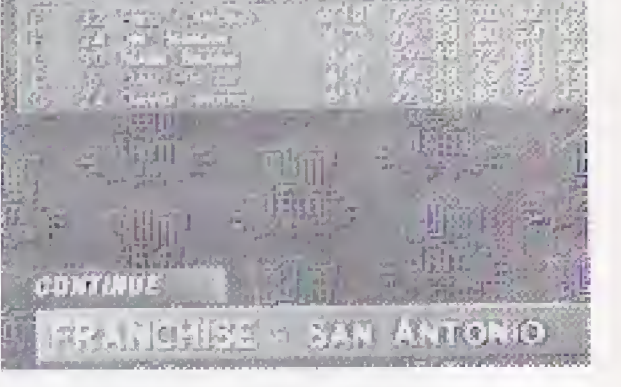

Manual. On offense, you always control the player with the ball, On defense, you control the player indicated by your team arrow. Press the **B Button** to switch to any player on your team.

Concentrate. There's no one in your face to distract you. just the ball, the free throw line, and twelve feet of air that separates

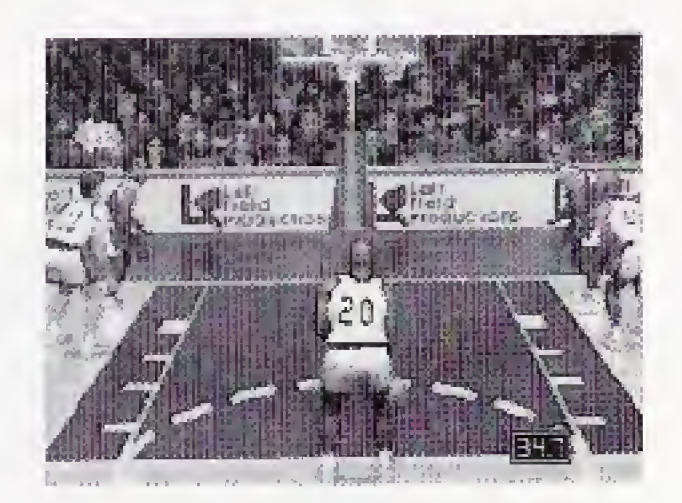

Franchise. You always control the same player. Press the B Button to pass, then press it again to call the hall back. You can

change the player you control at mid-game by selecting a timeout and then selecting FRANCHISE.

> Press PLAY when your team has possession of the ball. Use the D-Pad UP or DOWN to highlight TIMEOUT, then press PLAY to select. At this point you have the option to SUBSTITUTE or press CONTINUE to return to the game.

# FREE THROWS you from the easv bucket.

For free throws, there are two baskets; one is stationary and one moves left to right. \* Press and hold the C Button and release when both baskets are aligned,

Note; The basket moves slower for good shooters and faster for weaker

### SLAM 'N JAM '95

shooters.

TIMEOUTS There are seven timeouts per game. Only the player with the ball can call a timeout. Timeouts can be helpful in breaking the opposite teams hot streaks. Timeouts are also required to substitute players.

To substitute, press PLAY, then select TIME OUT, Press the D-Pad to highlight SUBSTITUTE. Press PLAY to select. To change your Franchise player (Franchise mode only), select FRANCHISE and press PIAY.

#### **CTITUTIONS** su

If you have the ball, you may substitute players during a timeout. Select SUBSTITUTE then press the D-Pad IJP or DOWN to highlight the player on the floor to be replaced. Use the **D-Pad** LEFT or RIGHT to highlight rested players ready to go in. To select the substitution press PLAY. Highlight CONTINUE and press PLAY to exit,

## INSTANT REPLAY

"Let's see that again!"

Press the **X (STOP) Button** to activate INSTANT REPLAY mode.

A Button: Tap for frame rewind, hold for full rewind.

B Button: Tap for frame advance, hold for fast-forward.

Statistics are displayed at the end of every quarter. Press the D-Pad LEFT or RIGHT to view all stats for either team, Statistics include: position, number, name, field goals, 3 pointers, free throws, total points in game, minutes played, rebounds, assists, blocks, steals, and personal fouls.

C Button: Replay at normal speed,

At the end of the game, a Most Valuable Player is selected based on statistics,

D-Pad: Move the fast-break camera anywhere on the court,

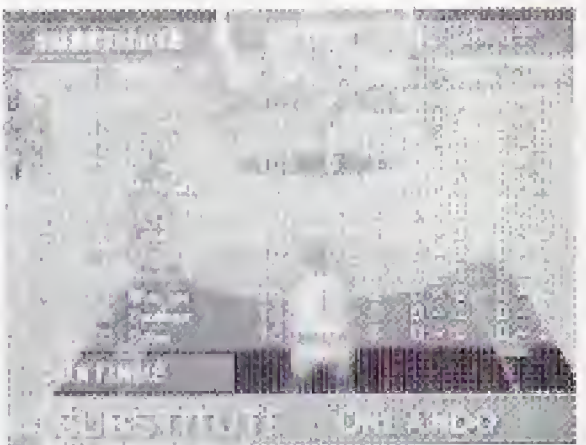

X (STOP) Button: Return to game,

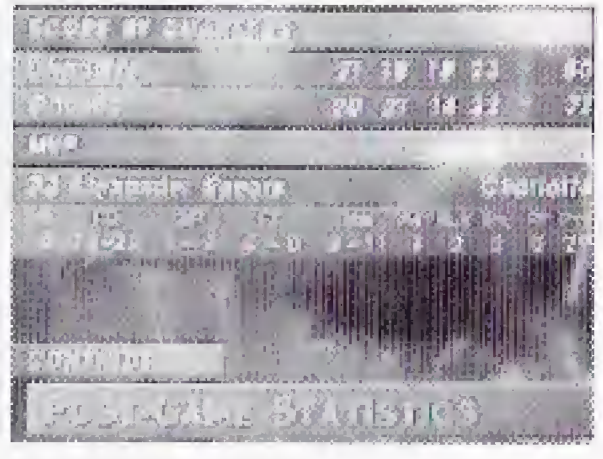

### SLAM 'N JAM '95

PAUSING THE GAME Press PLAY/PAUSE at any time to take a break from the action. At the PAUSE screen, you can elect to CONTINUE or QUIT the game. If a player has possession of the ball, pressing PLAY/PAUSE allows the player to call a TIMEOUT, SUBSTITUTE PLAYERS, or change your Franchise player.

## STATIST

Fouls. Each player is alloted six personal fouls per game. After the sixth foul, a player is fouled out of the game. You must substitute this player when the

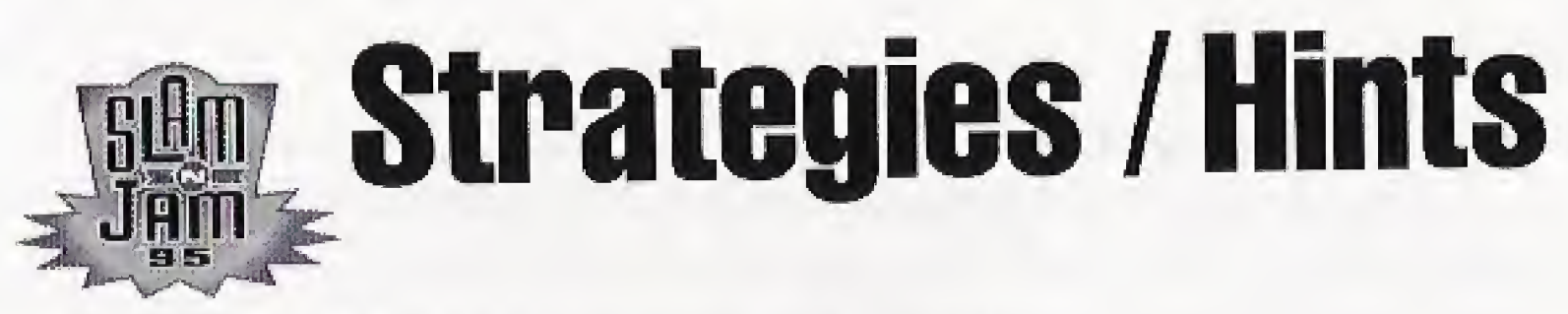

- Tap **C Button** to pump-fake opponents.
- $\bullet$  Use  ${\bf A}$  Button to shake off defenders. Tap the  ${\bf A}$  Button while standing still to shove opponents to the floor, allowing you the open shot,
- On offense, use your fastest player and press the Right shift **Button** to set a pick and move around your teammate to lose opponent. Hit the jump shot or drive to the basket.
- Aliey-oop. An alley-oop will occur when the ball is passed to a wide open player who is close or on his way to the basket.
- Isolation. On offense press the Left shift Button to clear team mates from the lane and go one-on-one against your defender.
- On defense use your center to control the paint. Protect against easy drives to the hoop by blocking shots and moving bodies.
- Try not to take shots when you are tightly-guarded. Find the open men, use all your resources, take advantage of fast-break opportunities, and move the ball around the perimeter to develop open shots,

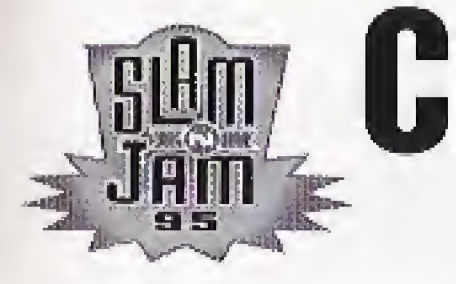

Design Left Field Productions Lead Programmer Mike Lamb Programmer John Brandwood Lead Artist Jeff Godfrey Artist Russell Truelove

Additional Design Sam Player, Andy Trapani, Lyle Hall

Marketing Director Scott Steinberg Manual Writer Mark T. Sneed Manual Layout & Design **MonGo Nikol** 

# **Credits**

Video Production, Editing Creative Image Group Digitization Big Zig Body Model Derek Reichstein Motion Picture Guy Dan Brazelton

> Voiceover Van Earl Wright Script Writing Left Field Productions Sam Player Van Earl Wright

#### SLAM 'N JAM 95 21

22

Sound Effects Steve Henifin, Burke Trieschmann Music Burke Trieschmann, Steve Henifin Sound and MIDI Software Troy Gillette, Steve Ihde

> SLAM 'N JAM '95 Produced by Bill Mitchell

Lead Tester Alex Ness Test Manager Ben Szymkowiak Testing Mike DeVincenzi, Caroline Esmurdoc, Paul Gluck, Steve Groll, Egan Hirvela, Tyrone Johnson Tim Jordan, Zak Krefting, Scott Matt, John Miranda, Andrew Podesta, Kevin Seiter Jeff Todd, Gerald Vera, Mark Ybarra

> Special Thanks To: Sean Vikoren, Gary Herman Chip Blundell, Sid Raspberry

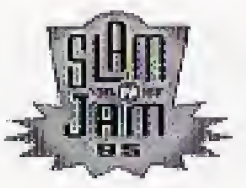

THE 3DO COMPANY SHALL NOT BE LIABLE TO THE END USER FOR ANY LOSS OF DATA, LOST PROFITS, COST OF SUBSTITUTE GOODS OR OTHER CONSEQUENTIAL, INCIDENTAL, SPECIAL, PUNITIVE OR OTHER DAMAGES OE ANY KINO ARISING OUT OP THE USE OF OR INABILITY TO USE THE SOFTWARE.

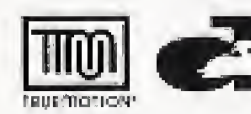

This product contains video compressed using Duck I'rueMotion®. TrueMetion® Is a registered trademark of The Duck Corporation.

#### **END USER NOTICE**

DO NOT USE A FRONT OR REAR PROJECTION TELEVISION WITH THIS PRODUCT. YOUR PROJECTION TELEVISION SCREEN MAY HE PERMANENTLY DAMAGED IF STATIONARY SCENES OR PATTERNS ARE ' PLAYED ON YOUR PROJECTION TELEVISION. SIMILAR DAMAGE MAY OCCUR IF YOU PLACE THIS PRODUCT ON HOLD OR PAUSE. IF YOU USE YOUR PROJECTION TELEVISION WITH THIS PRODUCT, NEITHER THE 3DO COMPANY NOR CRYSTAL DYNAMICS WILL BE LIABLE FOR ANY RESULTING DAM-AGE. THIS SITUATION IS NOT CAUSED BY A DEFECT IN THIS PRODUCT OR THE 3DO SYSTEM; OTHER FIXED OR REPETITIVE IMAGES MAY CAUSE SIMILAR DAMAGE TO A PROJECTION TELEVISION. PLEASE CONTACT YOUR IV MANUFACTURER FOR FURTHER INFORMATION.

THE JDO COMPANY MAKES NO WARRANTIES, EXPRESS, IMPLIED OR STATUTORY, REGARDING THE SOFTWARE, INCLUDING WITHOUT LIMITATION THE IMPLIED WARRANTIES OE MERCHANTABILITY AND FITNESS FOR ANY PARTICULAR PURPOSE, OR ANY EQUIVALENT WARRANTIES UNDER THE LAWS OF ANY JURISDICTION.

THE EXECUTION OF SOFTWARE WITH THE 3DO SYSTEM INVOLVES THE USE OF PATENT RIGHTS, GRANTED OR APPLIED FOR, IN CERTAIN COUNTRIES A PURCHASER OF THE 3DO SYSTEM IS LICENSED TO USE SUCH PATENT RIGHTS WITH SOFTWARE LICENSED BY THE 3DO COMPANY. NO LICENSE IMPLIED OR OTHERWISE, IS GRANTED FOR THE EXECUTION OF OTHER SOFTWARE

A very small percentage of people may experience epileptic seizures when exposed to certain light patterns or flashing lights, including those that appear on a television screen and while playing video games. If you, or anyone in your family, has an epileptic condition, consult your physician prior to playing. If you experience any of the following symptoms while playing a video game-dizziness, altered vision, eye or muscle twitches, disorientation, loss of awareness, any involuntary movement or convulsions-IMMEDIATELY discontinue use and consult your physician before resuming play.

#### HANDLING YOUR CRYSTAL DYNAMICS CD

1. Hold the clisclay its edges, or with your thumb on the edge and one finger in the center. Avoid touching the disc's surface,

#### EPILEPSY WARNING

#### SLAM 'N JAM '95 23

2, Don't expose the disc to direct sunlight or sources of high heat, such as heating vent

3, Clean the disc by wiping it with a soft, dry cloth. Do not use solvents such as benzine, thinner, commercially available solvents or antistatic spray intended for analog discs.

Crystal Dynamics warrants to the original purchaser of the computer software product, for a period of 90 days tram the date of original purchase (the "Warranty Period") that under normal use, the magnetic media and the user documentation are free from defects in materials and workmanship.

#### CRYSTAL DYNAMICS LIMITED WARRANTY

#### WARRANTY CLAIMS

To make a warranty claim under this limited warranty, please return the product to the point of purchase, accompanied by proof of purchase your name, your return address and a statement of defect. OR send the disc(s) to us at Crystal Dynamics, 97 Endna Avenue. Palo Alto, CA 94301, within 90 days of purchase. Include a copy of the dated purchase receipt, your name, your return address and a statement of defect, Crystal Dynamics or its authorized dealer will, at our option, repair or replace the product and return it to you {postage prepaid} or issue you with a credit equal to the purchase price.

To replace defective media after the 90-day warranty period has expired, send the original disc(s) to the Crystal Dynamics address given above. Enclose a statement of defect, your name, your return address, and a check or money order for \$10.00.

THIS WARRANTY IS IN LIEU OF ALL OTHER WARRANTIES AND NO OTHER REPRESENTATIONS OR CLAIMS OF ANY NATURE SHALL BE BINDING ON OR OBLIGATE CRYSTAL DYNAMICS. ANY IMPLIED WARRANTIES APPLICABLE TO THIS SOFTWARE PRODUCT, INCLUDING WARRANTIES OF MERCANTABILITY AND FITNESS FOR A PARTICULAR PURPOSE, ARE LIMITED TO THE 90-DAY PERIOD DESCRIBED ABOVE. IN NO EVENT WILL CRYSTAL DYNAMICS BE LIABLE FOR ANY SPECIAL, INCIDENTAL, OR CONSEQUENTIAL DAMAGES RESULTING FROM POSSESSION, USE OR MALFUNCTION OF THIS CRYSTAL DYNAMICS SOFTWARE PROD¬ UCT.

Some states do not allow limitations as to how long an implied warranty lasts and/or exclusions or limitations of incidental or consequential damages, so the above limitations and/or exclusions of liability may not apply to you. This warranty gives you specific rights, and you may also have other rights which vary from state to stale,

The foregoing stales the purchaser's sole and exclusive remedy for any breach of warranty with respect to the software product.

#### LIMITATIONS

Ip

Note; This product has been rated by the Entertainment Software Rating Board. For information about the ESRB rating or to comment about the appropriateness of the rating, please contact the ESRB at 1-800-771-3772.

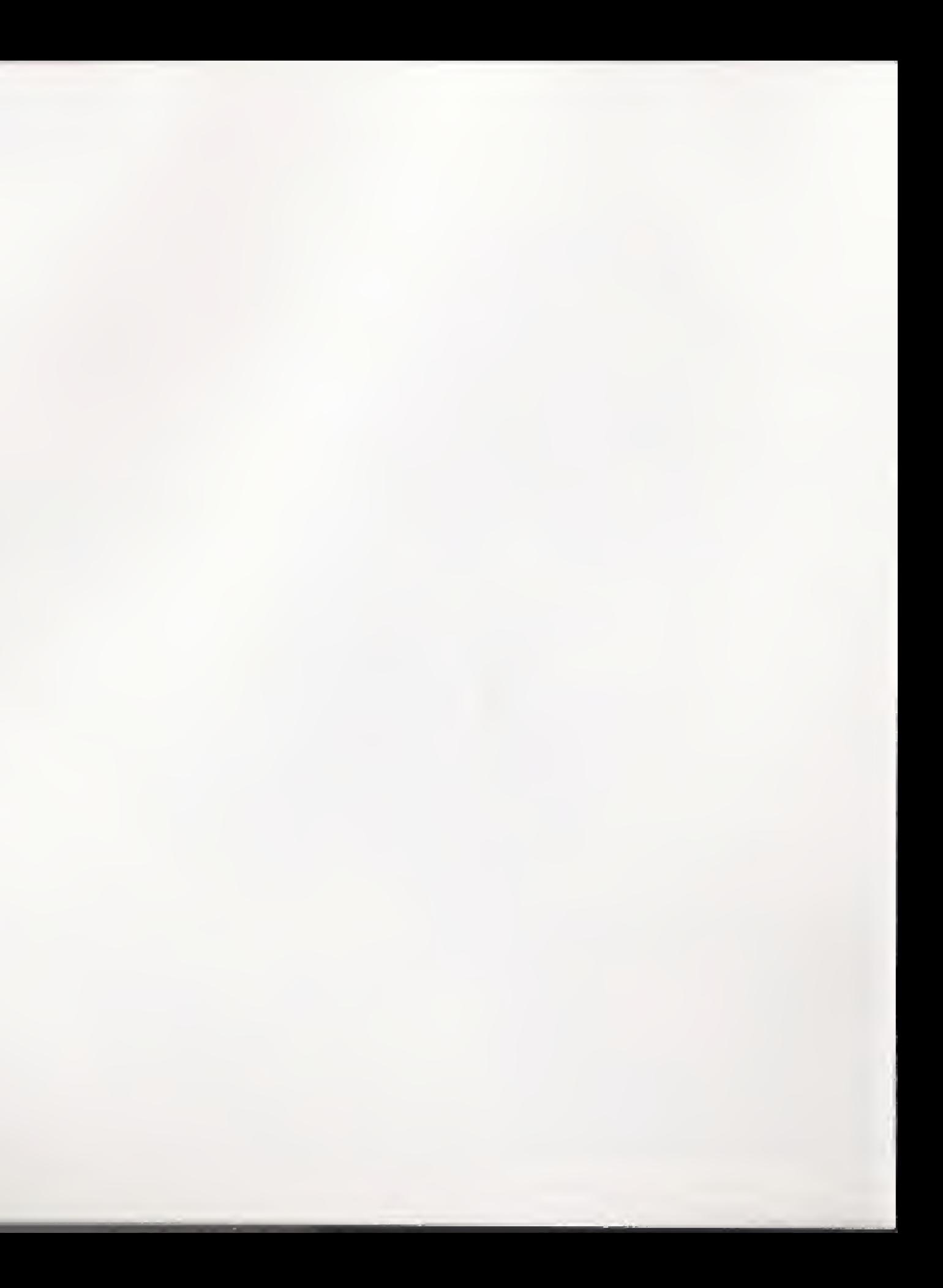